## **Gespräch pausieren**

Mit dem UCC-Client können Sie direkt am Bildschirm auf die klassischen [Anrufe](https://wiki.ucware.com/benutzerhandbuch/hauptseite/telefonieren/sitemap) eines Telefons zugreifen. In diesem Artikel erfahren Sie, wie Sie einen aktuellen Anruf pausieren. Diese Funktion kommt auch beim [Makeln](https://wiki.ucware.com/benutzerhandbuch/hauptseite/telefonieren/anruf_makeln) zum Einsatz.

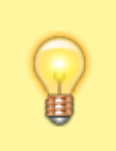

## **Hinweis:**

Wenn das Widget **Aktuelle Anrufe** ausgeblendet ist, werden die zugehörigen Funktionen in einem Pop-up angezeigt, sobald Anrufe ein- oder ausgehen.

**Aktuelle Anrufe** werden auf der **Hauptseite** des UCC-Clients im gleichnamigen Widget angezeigt:

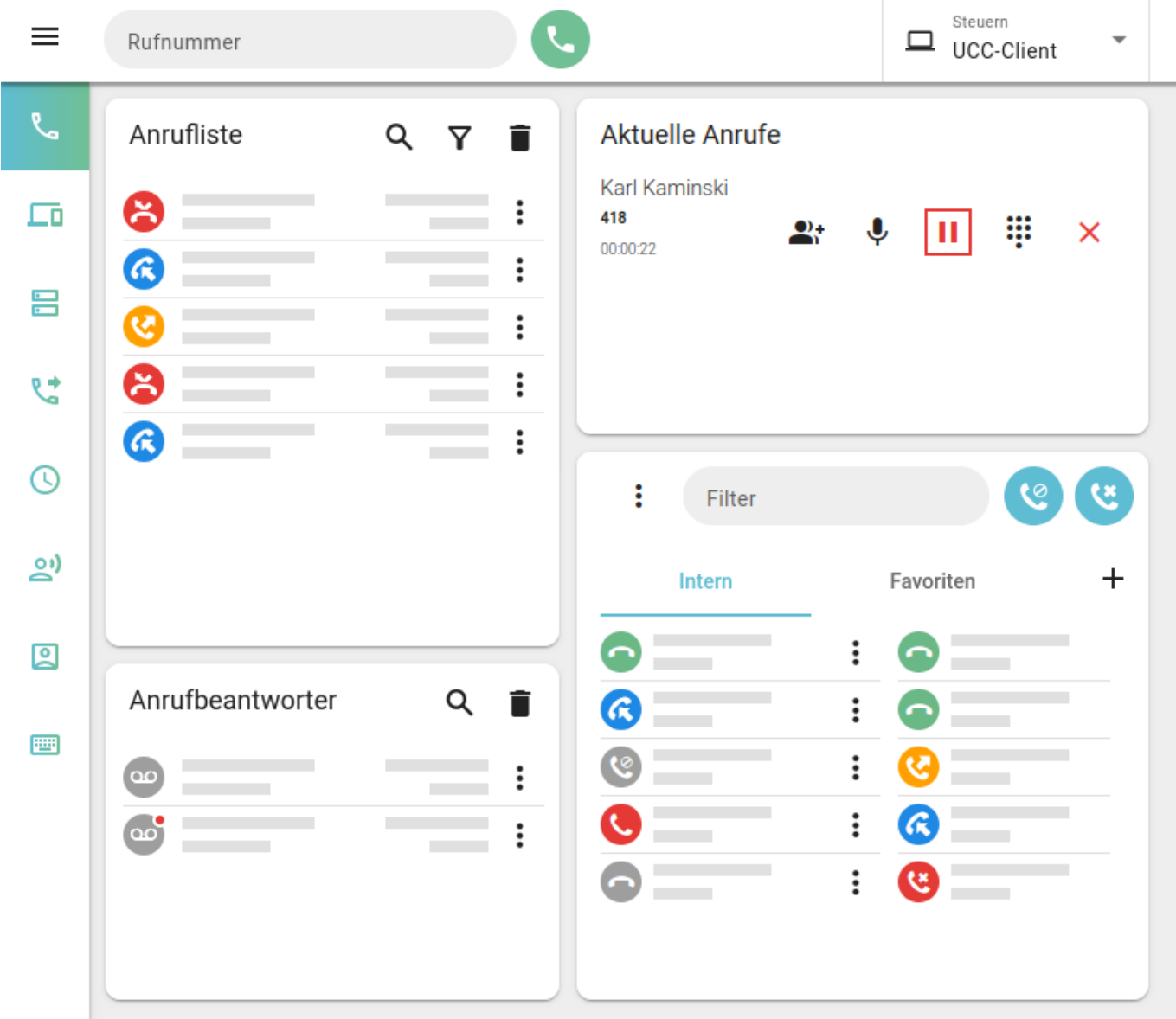

Zum **Pausieren** eines Gesprächs klicken Sie im zugehörigen Eintrag auf . Darüber hinaus werden aktuelle Gespräche automatisch pausiert, sobald Sie einen weiteren Anruf starten oder annehmen.

Pausierte Gespräche werden wie folgt angezeigt:

Last update: 29.06.2023 benutzerhandbuch:hauptseite:telefonieren:anruf\_pausieren https://wiki.ucware.com/benutzerhandbuch/hauptseite/telefonieren/anruf\_pausieren?rev=1688048940 14:29

ŲΠ

## **Aktuelle Anrufe**

Karl Kaminski

418

00:00:42

Zum **Zurückholen** des pausierten Gesprächs klicken Sie neben dem zugehörigen Eintrag auf [.](https://wiki.ucware.com/_media/benutzerhandbuch/telefonieren_anruf_pausiert_alpha.png)

From: <https://wiki.ucware.com/> - **UCware-Dokumentation**

Permanent link: **[https://wiki.ucware.com/benutzerhandbuch/hauptseite/telefonieren/anruf\\_pausieren?rev=1688048940](https://wiki.ucware.com/benutzerhandbuch/hauptseite/telefonieren/anruf_pausieren?rev=1688048940)**

Last update: **29.06.2023 14:29**

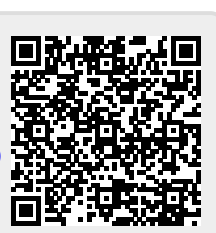